# **TUTORIEL APPLICATION**

# **Lexico Comprendre**

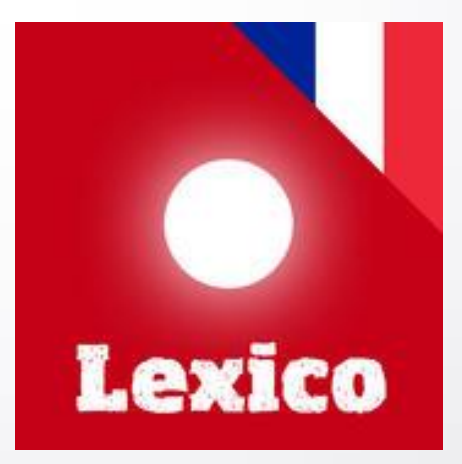

Réalisé par Clarisse Court Design par Estelle Caland Centre Ressources Autisme Rhône-Alpes

Date de mise à jour : 22/06/2016

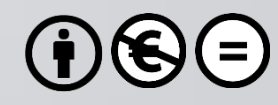

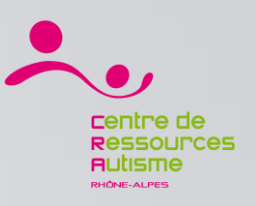

# **Présentation**

« Lexico-Comprendre est une application qui développe, par le jeu, le langage chez les enfants entre trois et dix ans. Les éléments essentiels sont la promotion de la compréhension, et la mémorisation des mots écrits et vocalisés. Une logique simple permet même à des enfants de la maternelle de travailler par eux-mêmes, les questions étant lues à haute voix. »

## **Editeur**

Pappy GmbH.

# **Disponible sur**

iOs : Oui <https://itunes.apple.com/fr/app/lexico-comprendre/id477092299?mt=8> Androïd : Non

*Sources : iTunes*

**1**

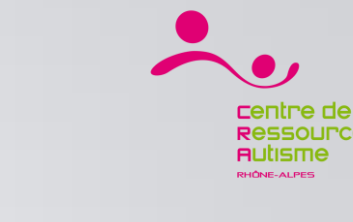

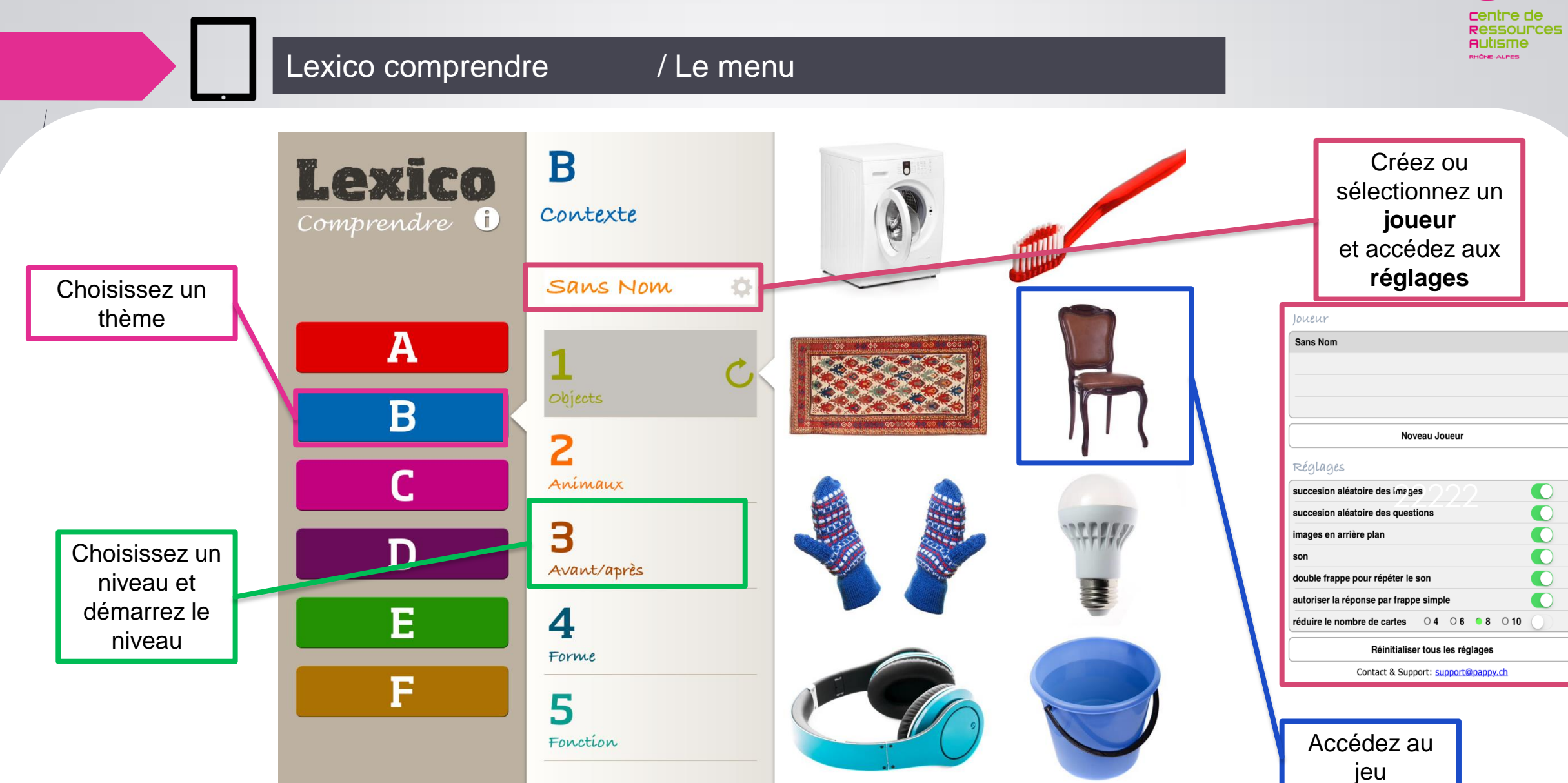

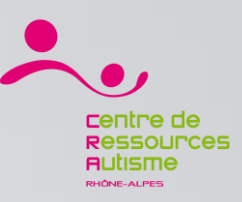

### Lexico comprendre / Les informations

Accédez aux informations de l'application

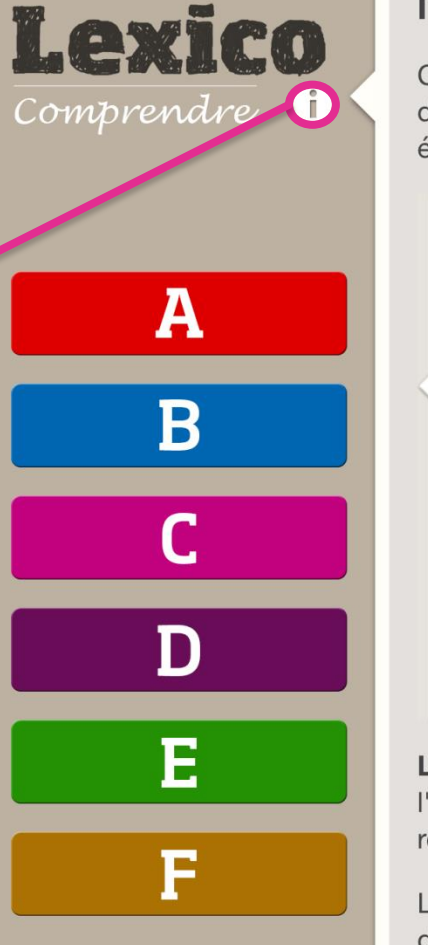

### **Introduction**

Cette application a été conçue pour développer la compréhension du langage en jouant. Des orthophonistes ont participé à son évaluation.

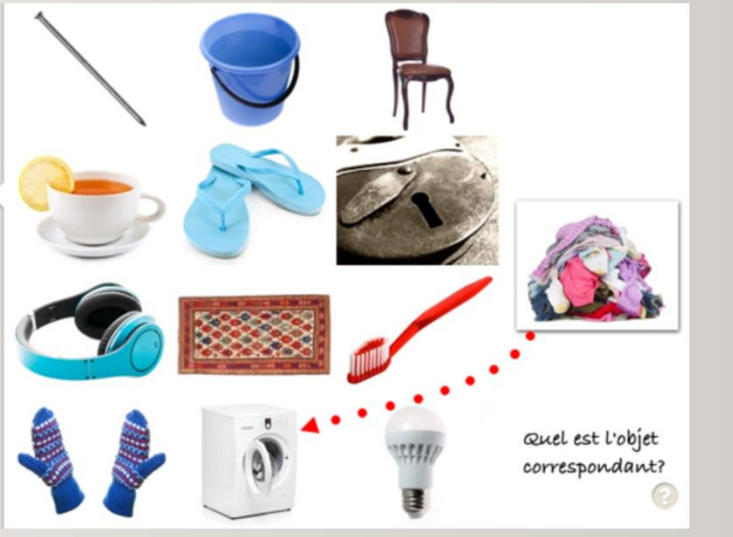

Le jeu progresse ainsi: La carte à droite de l'écran est tirée sur l'image appropriée jusque à ce que toute les images soient retournées.

Les niveaux de difficultés sont divers. Certains jeux se limitent à des images, d'autres incluent des textes et des déscriptions orales. (Il n'est pas nécessaire de savoir lire pour jouer à ce jeu). Entrez le nom de la personne qui joue pour enregistrer les progrès; Des liens en bas de pages vous permettent de contacter l'éditeur ou découvrir ses autres applications

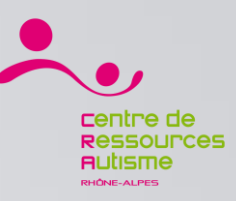

### Lexico comprendre / Les thèmes

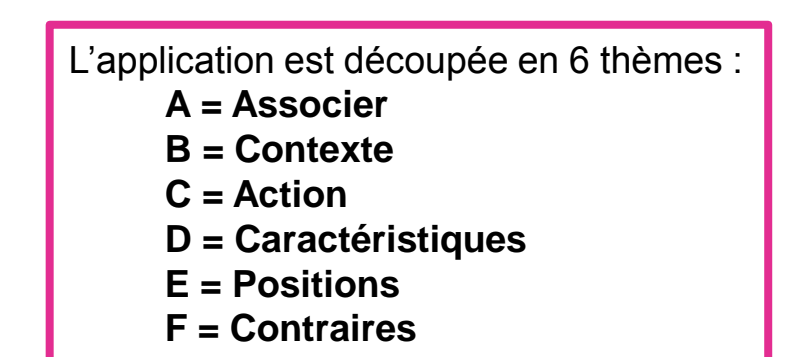

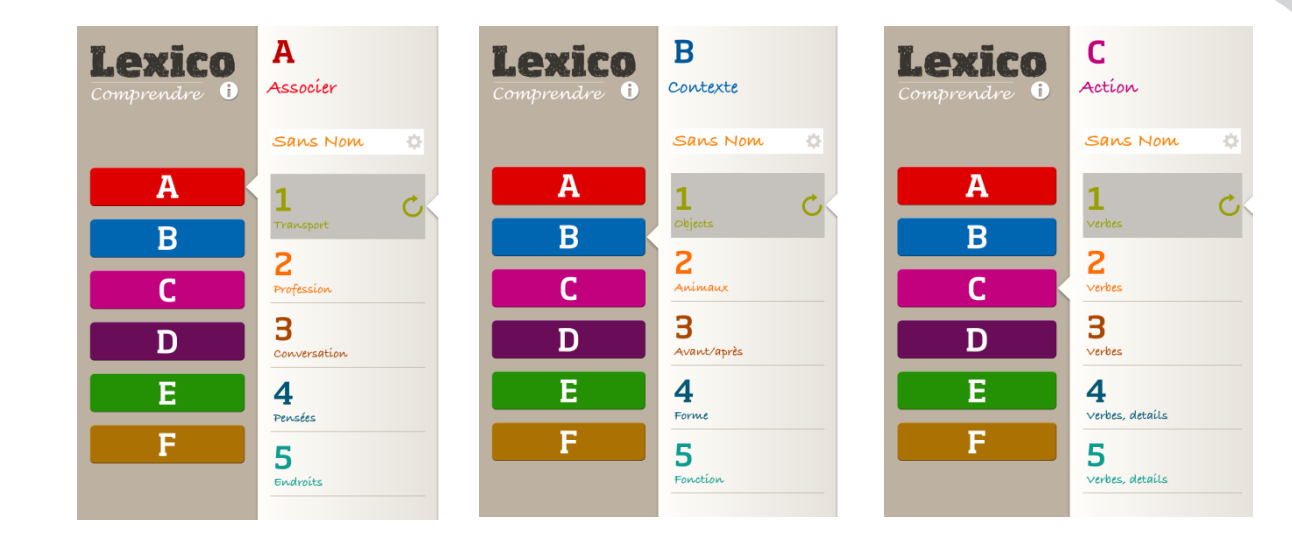

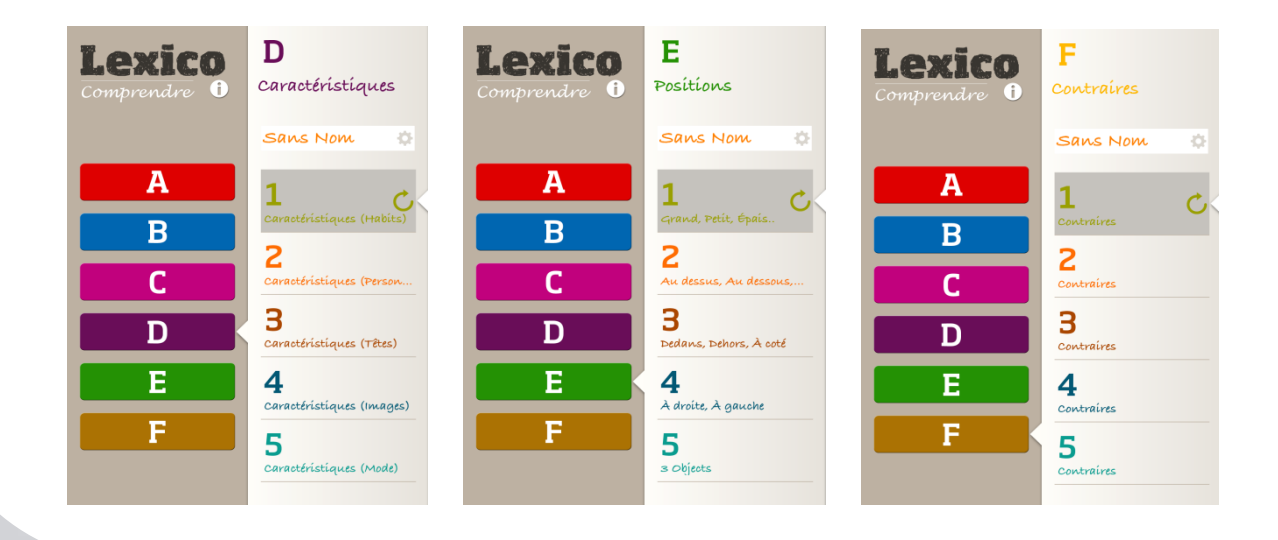

Ces thèmes sont ensuite découpés en **niveaux** (1, 2, 3, 4, …) qui correspondent soit à des niveaux de **difficultés**, soit à des **catégories** (exemple : le thème A comprend : transport, profession, conversation…)

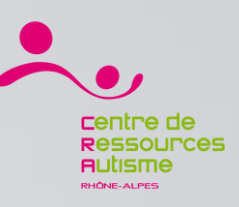

### Lexico Comprendre / Le déroulement du jeu

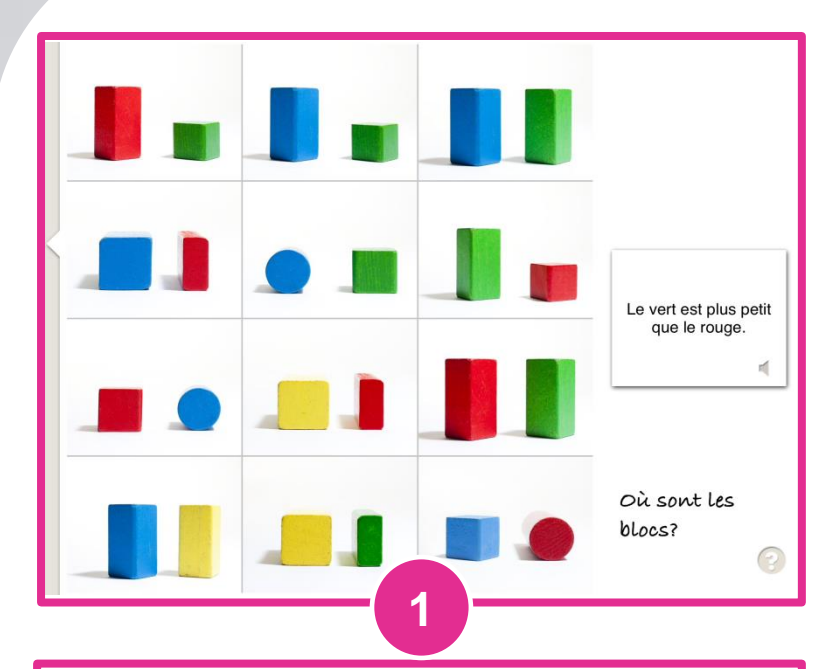

Cliquez sur le pictogramme qui correspond à la phrase énoncée. Cliquez sur l'énoncé pour répéter la phrase.

Si la réponse est correcte, on passe à la phrase suivante, sinon il ne se passe rien. Le ? vous permet d'afficher les règles ou de mieux réexpliquer l'exercice.

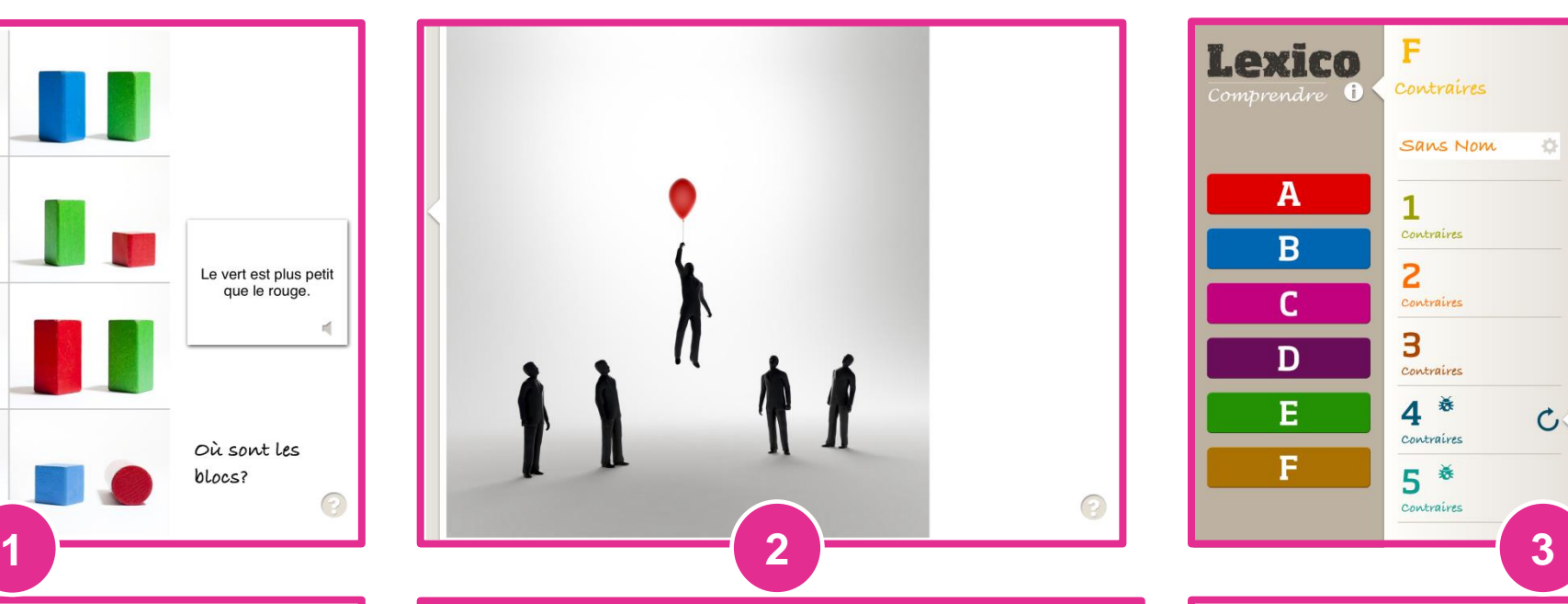

A la fin de l'exercice, une image apparait en récompense. Faîtes glisser la page vers la droite pour remonter au menu.

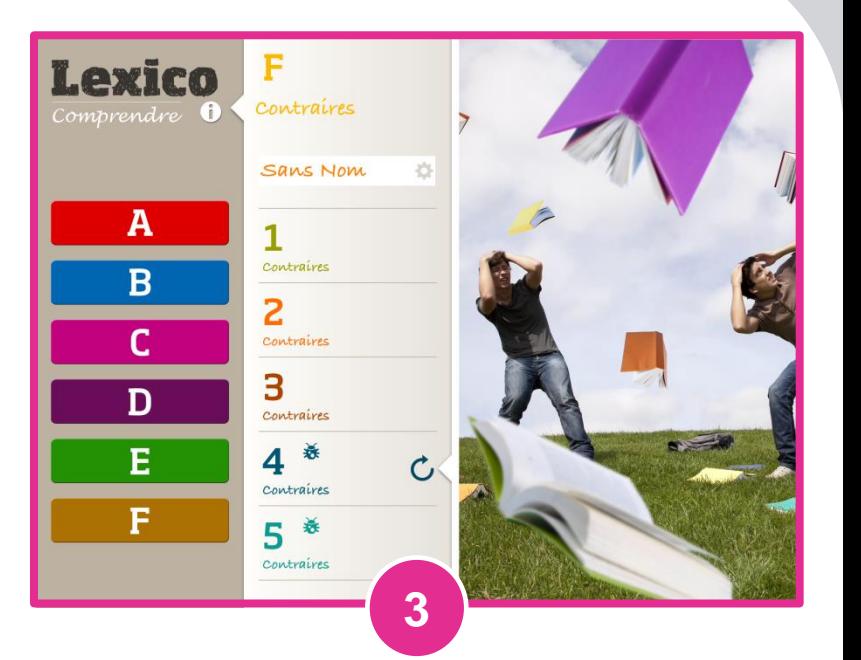

Lorsque vous avez fini un niveau, une petite coccinelle s'affiche (à droite du niveau) pour vous indiquer les niveaux réalisés par le joueur.